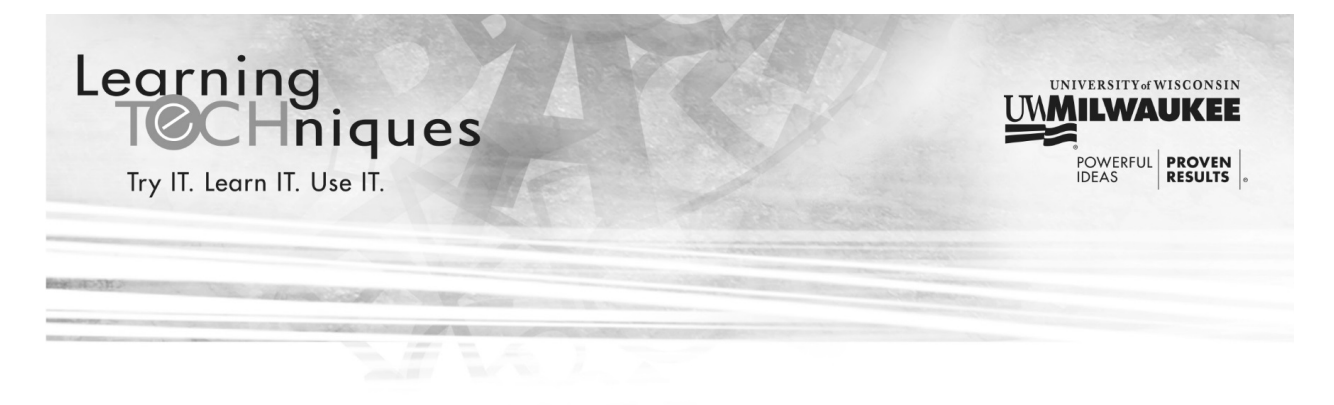

# **Computers 103**

This course will show you some Internet resources and cover searching the Internet. We will also cover Internet safety tips and getting help.

### **Computers 102: Review**

**What is UWM's web address?**

**What are the 2 ways to follow a link on a web page?**

1.

2.

**List at least 4 resources that you can find using the UWM web page?**

- 1.
- 2.

3.

4.

**True or False? UWM will never ask for your password over email.**

- □ True
- False

**Please use the space below to write any questions you have from the last class:**

### **Suggested Online Resources**

Since you have learned how to use a web browser in previous courses, we will now look at some suggested resources for finding information online.

#### **Wikipedia**

#### **wikipedia.org**

Wikipedia is a free online encyclopedia. Information is created, edited and verified by volunteers from around the world. This is a great resource for finding information about historical events and figures, places, well-known people and events. If you don't know where to start, go to the website and click the link for **English** to see the article of the day and events that happened on this day.

#### **YouTube**

#### **youtube.com**

YouTube contains video content uploaded by users all over the world. This is a great resource for seeing how to do something (such as cut up a mango or fix a leaky faucet). If you create an account, you can save your favorite videos and even upload your own videos.

#### **Facebook**

#### **facebook.com**

Facebook is the most popular social networking site. By creating an account, you can make a profile, upload photos and videos, send messages and keep in touch with family and friends. When creating your account, read each step carefully and consider your privacy (who you want to see your information) when choosing settings.

#### **NPR**

#### **npr.com**

This is the website for the National Public Radio; they post news from the US and around the world. Using this site, you can either browse current articles or you can click the **Search** button at the top of the page to search for specific news stories.

## **Journal Sentinel**

#### **jsonline.com**

This is the online version of the Milwaukee newspaper, the Journal Sentinel. You can read local news stories as well as US and world news. This site does have the option to sign up for a paid online subscription and may limit you on how many stories you can see for free.

### **Search the Internet**

If you are looking for a specific website or information, you can search the Internet. To search the Internet, you use a **search engine**. One of the most popular search engines is Google; the address for Google is:

#### **google.com**

When you go to the Google page, you see a search box on the screen. You can type in your search terms to see sites related to your search. Google searches over 100 trillion websites!

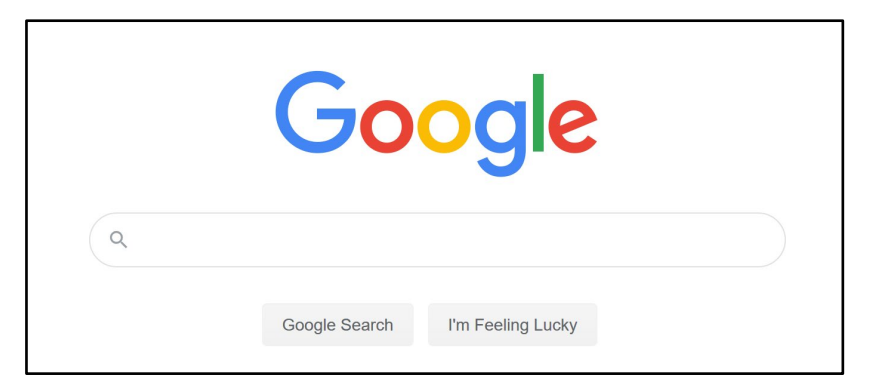

Tips for searching the Internet using Google:

- *Be as specific as possible.* For example, if you are looking for directions on how to clean your oven because you lost the book, include the make and model number of the oven to narrow down results.
- *Use quotations for exact phrases.* For example, if you are looking for the name of a song and you know the lyrics, put quotes (" ") around the lyrics so the search looks for that phrase.
- *Review your results before clicking.* Your search may have millions of results, to narrow down what is relevant, look at the web address for the result. Educational institutions, government entities and established businesses should have higher-quality websites that are also safe to visit.
- *Search again before you click.* If you aren't sure of a result from a search, search that result to see if it is reputable or not. For example, searching the name of the website and the word **review** will give you reviews of the website.
- *Use your browser tools.* Using the back button or right-clicking on results and choosing to **Open in a New Tab** make it easier to go back to your search results.

### **Internet Safety Tips**

The Internet can be an incredible resource for finding information on any topic, but if you are not careful, it can also be a dangerous place. Below are some tips for being safe on the Internet:

- *If you are using a personal computer or device, make sure you have virus and malware software installed and running.* If you accidentally click on a malicious website, this software can help protect your computer from being infected.
- *When creating accounts, always check privacy settings.* You want to be careful of what personal information your share online and you always have control over what is shared publicly.
- *Take the time to read before you click.* If you are searching the Internet always think before you click.
- *Be careful clicking links or ads on websites.* To see where a link is taking you, hover your mouse cursor over the link. The browser will show you the link address in the lower left corner of the screen. If it is not correct, do not click.
- *Only use secure websites for online shopping and banking.* Legitimate sales and banking websites will be set up as secure websites. Look in the address bar; a secure website will begin with **https** instead of http.
- *If an offer seems too good to be true, it usually is.* If you find something at a drastically reduced price or free, the site may be trying to steal your information and identity. Only buy from reputable websites with secure connections.

### **Getting Help**

For technical assistance after this course is over, contact the UWM Help Desk:

- By phone: (414) 229-4040 or toll-free (877) 381-3459
- Website: uwm.edu/helpdesk
- Walk-In: Bolton 225A & Library Learning Commons (Monday-Friday, 8 am-5 pm)